## **Holdouts in Katana**

[Holdouts](https://rmanwiki.pixar.com/pages/viewpage.action?pageId=11469016) can be created with the PrmanHoldoutCreate macro.

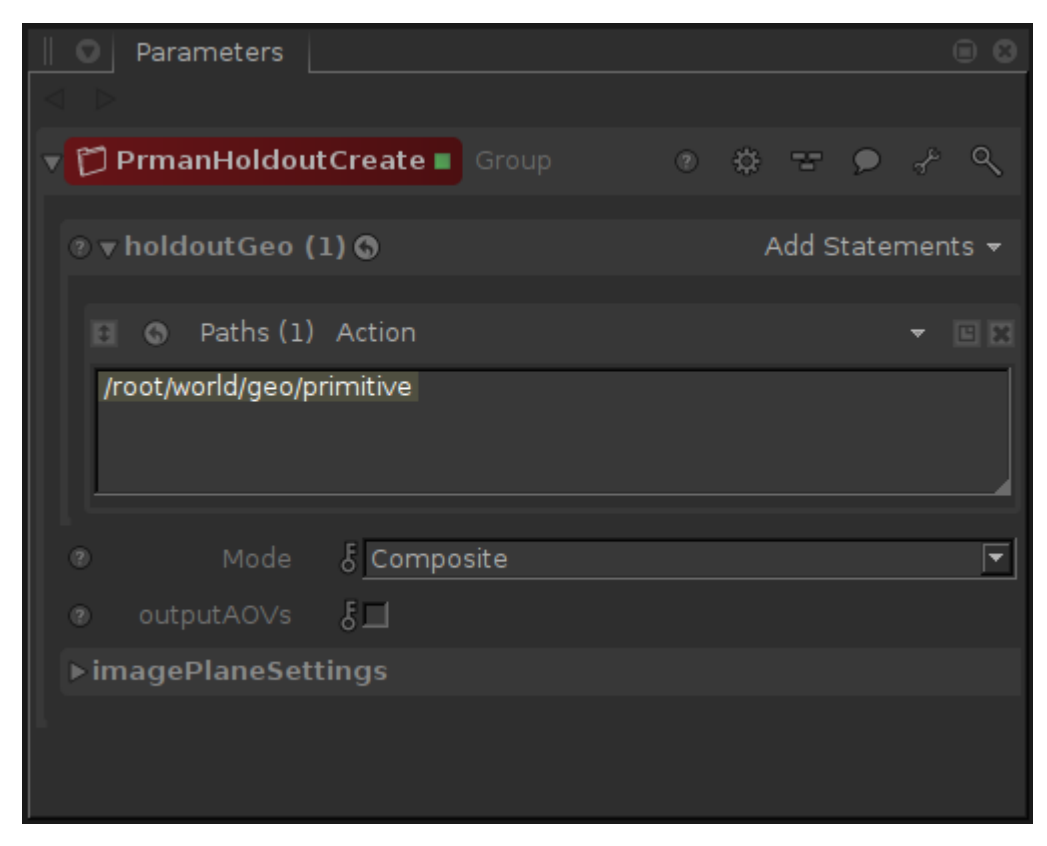

The PrmanHoldoutCreate macro has several parameters to control the behavior of the render:

**holdoutGeo**: Add all the geometry that you want to act as a holdout here.

**Mode**:

- Off: Turn off holdout workflow. Ignore this macro.
- Composite: Composite the holdout image over the background image specified in the imagePlaneSettings.
- No Composite: Create the holdout image without compositing the background image.

**outputAOVs**: Write the shadow and occluded AOVs to the renderLocation. The image names will be holdout\_shadowAOV.exr and holdout\_occludedAOV. exr.

**renderLocation**: Render directory for the shadow and occluded AOVs. The renderLocation is set to \$KATANA\_TMPDIR unless otherwise specified. This parameter is available when outputAOVs is checked.

**imagePlaneSettings**: The Filename parameter is where you will specify the background image. All the settings in this group are the same parameters on the [PxrImageDisplayFilter.](https://rmanwiki.pixar.com/pages/viewpage.action?pageId=11468982) The macro uses this sample filter to composite the holdout image and shadow AOV over the background image.